Process Design Document Calculate Client Security Hash

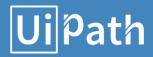

# **Process Design Document History**

| Date       | Version | Role     | Name               | Organization         | Function | Comments          |
|------------|---------|----------|--------------------|----------------------|----------|-------------------|
| 28.09.2017 | 1.0     | Draft    | Olfa Ben<br>Taarit | ACME Systems<br>Inc. | SME      | Creation<br>v 1.0 |
| 28.09.2017 | 1.2     | Reviewer | Vrabie<br>Stefan   | UiPath               | BA       | Approved<br>v 1.0 |
| 09.01.2019 | 1.3     | Reviewer | Silviu<br>Predan   | UiPath               | RPA Dev  | Updated           |

#### Table of Contents

| 1. Introduction                        |
|----------------------------------------|
| 1.1 Purpose of the document            |
| 1.2 Objectives                         |
| 1.3 Process key contacts               |
| 2. AS IS Process Description           |
| 2.1 Process overview4                  |
| 2.2 Detailed Process map6              |
| 2.3 Detailed Process Steps             |
| 2.4 Exceptions handling11              |
| 2.5 Error mapping and handling         |
| 2.6 In-Scope application details       |
| 3. Development details                 |
| 3.1 Prerequisites for development      |
| 3.2 Password policies                  |
| 3.3 Credentials and asset management13 |
| 4. Document Approval Flow              |
| 5. Appendix                            |
| 5.1 UiPATH automated process details14 |

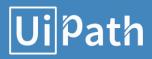

### **1. Introduction**

### 1.1 Purpose of the document

The Process Design Document describes the business processes chosen for automation using the UiPath Robotic Process Automation (RPA) technology.

This document describes the sequence of steps performed as part of the process, as well as the conditions and requirements prior to its automation. This design document serves as a base documentation for developers to collect the details required for robotic automation of the same business process.

### 1.2 Objectives

The process has been selected for RPA as part of the larger project initiative conducted within ACME Systems Inc., the Finance and Accounting department.

The objective of this process automation is linked to the project business case and is mainly intended to:

- Deliver faster processing
- Reduce redundant activities
- > Improve overall performance and reliability

### 1.3 Process key contacts

The Design Document includes a brief, but comprehensive set of requirements for the process. Its structure is based on the input provided by the Subject Matter Expert (SME) in the process.

| Role                    | Name               | Date of action | Notes                                                                       |
|-------------------------|--------------------|----------------|-----------------------------------------------------------------------------|
| Process SME             | Aurel Vlaicu       | TBD            | Point of contact for questions related to business exceptions and passwords |
| Reviewer /<br>Owner     | Sergiu Celibidache | TBD            | POC for process exceptions                                                  |
| Approval for production | Nicoale Herlea     | TBD            | Escalations, Delays                                                         |

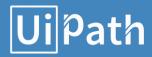

## 2. AS IS Process Description

#### 2.1 Process overview

General information about the process selected for RPA implementation, prior to its automation:

|                                                             | AS IS process details                                                           |
|-------------------------------------------------------------|---------------------------------------------------------------------------------|
| Process full name                                           | Calculate Client Security Hash                                                  |
| Function                                                    | Security                                                                        |
| Department                                                  | Finance and Accounting                                                          |
| Process short description<br>(operation, activity, outcome) | Generate the Security Hash for each Client based on their personal information. |
| Role required for performing the process                    | System 1 User                                                                   |
| Process schedule                                            | Daily                                                                           |
| # of item processes / day                                   | 7 – 15 Clients                                                                  |
| Average handling time per item                              | 2 min / Client                                                                  |
| Peak period (s)                                             | No peak period                                                                  |
| # of FTEs supporting this activity                          | 1                                                                               |
| Level of exception rate                                     | No expected exceptions                                                          |
| Input data                                                  | Client Data                                                                     |
| Output data                                                 | Client Security Hash                                                            |

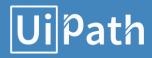

### 2.1.1 In scope for RPA

The activities and exceptions in this process that are in the scope for RPA, are listed below:

> Full Scope for RPA - the process is to be 100% automated.

### 2.1.2 Out of scope for RPA

There are no activities out of scope for RPA

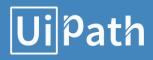

### 2.2 Detailed Process map

This chapter presents the chosen process in detail, which enables the developer to build the automated process.

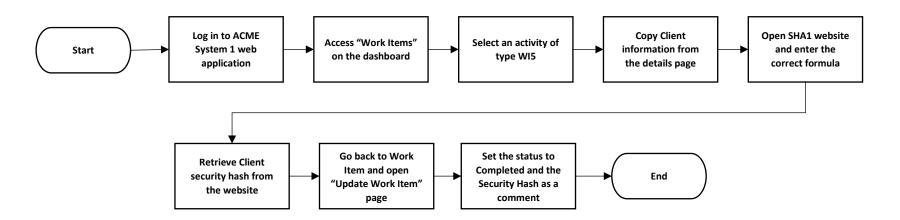

| Step | Short Description                                                                                        |
|------|----------------------------------------------------------------------------------------------------|
| 1.1  | Open the ACME System 1 Web Application.                                                                  |
| 1.2  | Log in to System 1. Required input data: email and password.                                             |
| 1.3  | Access the Dashboard - the central location, where the user can pick a specific menu item.               |
| 1.4  | Access the Work Items listing to view all the available tasks to be performed (Output data: Work Items). |
| 1.5  | For each activity of the WI5 type, perform the following steps:                                          |

| 1.5.A | Open the Details page of the selected activity to retrieve the Client Information Details.                                                                                                    |
|-------|----------------------------------------------------------------------------------------------------|
| 1.5.B | Open the SHA1 Online webpage - <u>http://www.sha1-online.com</u> /, and provide the following input: <b>[ClientID]</b> -<br><b>[ClientName]-[ClientCountry]</b> . Replace all the variables with the corresponding values. Use dashes between items, as shown above. |
| 1.5.C | Retrieve the Client <b>Security Hash</b> value from the webpage.                                                                                                    |
| 1.5.D | Go back to Work Item Details and open Update Work Item.                                                                                                    |
| 1.5.E | Set the status to "Completed". Add a comment with the obtained [SecurityHash].                                                                                                    |
| 1.6   | Continue with the next WI5 Activity.                                                                                                    |

### 2.3 Detailed Process Steps

The complete set of steps in the process, including keystrokes and clicks, are to be defined with screenshots. If there are any data restrictions, mask the sensitive information, such as Policy Number, Customer ID, bank account number, etc).

| #   | Step action<br>description                                                                               | Screenshot                                                                                                    | Expected result                                         | Remarks                                                                              |
|-----|----------------------------------------------------------------------------------------------------|----------------------------------------------------------------------------------------------------|---------------------------------------------------------|--------------------------------------------------------------------------------------|
| 1.1 | Open the ACME<br>System 1 Web<br>Application                                                             |                                                                                                    | The display<br>of the<br>System 1<br>Web App<br>screen. | Possible<br>exception:<br>- Handle<br>exception if<br>Web app not<br>available       |
| 1.2 | Log in to System<br>1. Required input<br>data: email and<br>password.                                    | ACME System 1 Log In Account - Log In To continue, please authenticate here Email:  Tassword:  Tog In Forgot Password Register | Access to the<br>dashboard                              | Possible<br>exception:<br>- Handle<br>exception if<br>Incorrect email<br>or Password |
| 1.3 | Access the<br>Dashboard - the<br>central location,<br>where the user<br>can pick a specific<br>menu item | Active System 1 Here Legical Dashboard Here Darkeard Welcome, olfa.bentaarit@outlook.fr to System 1.                           | The display<br>of each item<br>in the menu              |                                                                                      |

| 1.4   | Access the Work<br>Items listing to<br>view all the<br>available tasks to<br>be performed                                                                                                    | Act By Appendix De La Cardon Cardon C                                                                                                    | The display<br>of the task<br>list |                                                                                                    |
|-------|----------------------------------------------------------------------------------------------------|----------------------------------------------------------------------------------------------------|------------------------------------|----------------------------------------------------------------------------------------------------|
| 1.5   | <b>For each activity</b><br>of the type WI5<br>perform the<br>following steps:                                                                                                    |                                                                                                    |                                    | Possible<br>exception:<br>Handle<br>exception if no<br>task of type<br>'Calculate<br>Client Security<br>Hash'exist |
| 1.5.A | Open the Details<br>page of the<br>selected activity<br>to retrieve the<br>Client Details<br>(Output data:<br>Client Details)                                                                                                    | Acting Systems 1 our 2 Agent<br>Work Items<br>were ** In these<br>Clerch Hommalion Datalis<br>Werd Rem Datalis<br>Deer Clearedy Filmans<br>Deer Clearedy Filmans<br>Weid Rem Datalis<br>Weid Rem Datalis<br>Weid Rem Datalis<br>Deer Clearedy Filmans<br>Deer Clearedy Filmans<br>D |                                    |                                                                                                    |
| 1.5.B | Open the SHA1<br>Online Webpage -<br>http://www.sha1-<br>online.com/ and<br>provide the<br>following input:<br>[ClientID]-<br>[ClientName]-<br>[ClientCountry]<br>Replace all the<br>variables with the<br>corresponding<br>values. Use<br>dashes between<br>items, as shown<br>above. | Hume Page 1 SHA in MMR   Secure susanned secureties   Limas<br>SHA1 and other hash functions online generator                                                                                                    |                                    |                                                                                                    |

| 1.5.C | Retrieve <b>Client</b><br><b>Security Hash</b><br>from the<br>webpage                            | Imail     Imail       Result for sha1:     bde2c5964a3cfbc9b839aef9aa2a2764829d5497        |
|-------|--------------------------------------------------------------------------------------------------|--------------------------------------------------------------------------------------------|
| 1.5.D | Go back to the<br>Work Item Details<br>and select Update<br>Work Item                            | Add grades to the grade<br>Work Items<br>Tem  Tem  Tem  Tem  Tem  Tem  Tem  Tem            |
| 1.5.E | Set the status to<br>"Completed". Add<br>a Comment with<br>the obtained<br><b>[SecurityHash]</b> | ACME System 1 - Work Items - Microsoft Edge - X<br>acme - test.com/work-items/update/20505 |
| 1.6   | Continue with the next WI5 Activity                                                              |                                                                                            |

### 2.4 Exceptions handling

The types of exceptions identifiable in the automation process can be classified according to the table below.

| Area     | Known                                                                                                    | Unknown                                                                     |
|----------|----------------------------------------------------------------------------------------------------|-----------------------------------------------------------------------------|
| Business | Previously encountered situation. A<br>possible scenario is defined, and<br>clear actions and workarounds are<br>provided for each case. | A situation never encountered before. It can be caused by external factors. |

Based on the above criteria, the table below should reflect all the known exceptions identified throughout the process and map the expected action the robot needs to take in each case.

| # | Exception<br>name              | Step where<br>exception is<br>encountered | Parameters                                                      | Action to be taken                                                                                                    |
|---|--------------------------------|-------------------------------------------|-----------------------------------------------------------------|----------------------------------------------------------------------------------------------------|
| 1 | Incorrect email<br>or password | Step # <b>1.2</b>                         | If message for<br>incorrect<br>username or<br>password<br>exist | Send email to <u>exceptions@acme-</u><br><u>test.com</u><br>"Hello,<br>The username or the email is incorrect. Please<br>check and restart<br>Thank you" |
| 2 | No task of type<br>WI5 exists  | Step # <b>1.5</b>                         |                                                                 | Stop process                                                                                                    |

Insert as many rows as required in the table, to capture all exceptions in a comprehensive list.

For any other unanticipated or unknown exceptions, the robot should send an email notification at <u>exceptions@acme-test.com</u> with the original email and error message screenshot attached.

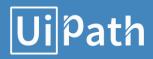

### 2.5 Error mapping and handling

A comprehensive list of all the errors, warnings, or notifications should be consolidated here with the description and action to be taken by the Robot in each case.

The errors identified in the automation process can be classified according to the table below.

| Area       | Known | Unknown                                                                                                    |
|------------|-------|----------------------------------------------------------------------------------------------------|
| Technology |       | A situation never encountered before, or<br>may happened independent of the<br>applications used in the process. |

Based on the above criteria, the table below should reflect all the identifiable errors in the process, and map the expected action of the Robot in each case.

Insert as many rows as required in the table, to capture all the errors in a comprehensive list.

| # | Error Name                                           | Step where<br>error is<br>encountered | Parameters                  | Action to be taken                                                |
|---|------------------------------------------------------|---------------------------------------|-----------------------------|-------------------------------------------------------------------|
| 1 | Application<br>unresponsive<br>/ page not<br>loading | Any step                              | No response /<br>blank page | Retry 2 times.<br>Close application and run the sequence<br>again |

\*Feel free to insert an additional error mapping table for more complete explanation.

### 2.6 In-Scope application details

The table below lists all the applications that are used as part of the automated process.

| # | Application<br>name &<br>Version | Syst.<br>Lang. | Login<br>module | Interface | Environment/<br>Access method | Comments |
|---|----------------------------------|----------------|-----------------|-----------|-------------------------------|----------|
| 1 | ACME System 1                    | EN             | Web             | Web       | Web Browser                   |          |
| 2 | SHA1 Online                      | EN             | n/a             | Web       | Web Browser                   |          |

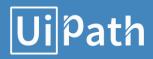

### 3. Development details

### 3.1 Prerequisites for development

- Development or testing environment are to be provided for development purposes.
- The provided development and testing environments are exact replicas of the production environment.
- Dedicated system and application access are given to developers with the adequate permissions.

### 3.2 Password policies

Users manage their own passwords. There are no special policies in place.

### 3.3 Credentials and asset management

Login details (user IDs and passwords) should be stored under **Windows Credential Manager** or **UiPath Orchestrator Assets**.

### **4. Document Approval Flow**

| Version | Flow                     | Role                             | Name         | Organization<br>(Dept.) | Signature<br>and Date: |
|---------|--------------------------|----------------------------------|--------------|-------------------------|------------------------|
| 1.0     | Document<br>prepared by  | Business<br>Analyst              | Name Surname |                         |                        |
| 1.0     | Document<br>Approved by: | Business<br>Process<br>Owner     | Name Surname |                         |                        |
| 1.0     | Document<br>Approved by: | Dev/RPA<br>Solution<br>Architect | Name Surname |                         |                        |

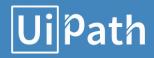

### 5. Appendix

### 5.1 UiPATH automated process details

Note: this step is to be filled in after automation process is complete

Automation overview: (time to dev, test, etc)

Robots type: Unattended

Level of human intervention required:

Use of Orchestrator:

**Exceptions recorded in automation process:** 

**Errors identified in the automation process:** 

Challenges identified in the automation process:

#### Lessons Learned:

**Any adjustments** made to facilitate the automation process and any steps taken to shift from the human way of working to the automatic one. Any activity performed to improve the As Is process and to enable higher rates of automation of the process:

- Process Assumption
- Input data assumption
- > Number or types of input to be received
- > Skipping the login interface and collecting backend details
- > Extracting backend data without opening the file
- Data conversion / formatting

**Reporting:** The details and format of the logging mechanism available in the workflow have to be specified here, whether it is a local log report or the Orchestrator log).

The format should be specified by the business users.

**Workflow and scripts:** A brief overview of each workflow and the sequence in which it is executed should be provided here.